# Computing resources in the Department of Statistics and Actuarial Science

Brad McNeney

Stat and Act Sci, SFU

Fall 2014

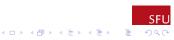

# Computing Resources Overview

- Topics for discussion:
  - Network
  - Support
  - Equipment
- Goals:
  - Share information on what's available

(日)、

э

Discuss what we need

#### Network

- Wired:
  - Historically a Unix network that existed as a sub-network of the Faculty of Applied Sciences network (FASnet)

(日)、

э

- Later diversified (Linux/Mac/Windows) and migrated to the campus-wide network
- Wireless
  - Coverage is spotty, but improving (?)

# Support – History

- Has evolved over the years.
  - Originally had a dedicted network administrator shared with Math
    - Affiliated with FASnet's Network Support Group (NSG), but very independent.
  - In 2005 support more integrated with the NSG.
  - By 2010 we had no dedicated person and received support from the NSG through a centralized help ticket system called gripe.
  - Recently the NSG has been moved to SFU IT Services and renamed the Research Computing Group.
  - Our desktop support has been taken over by the Faculty of Science IT Support team.

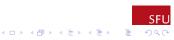

#### Support – Current Status

#### http://stat.sfu.ca/it-support.html

- Science IT support team: http: //www.sfu.ca/science/faculty-support/IT-Support.html, or, directly at http: //www.sfu.ca/science/faculty-support/IT-Support.html, or,
  - //support1.mbb.sfu.ca/SelfService/Create.html?Queue=20

A D F A B F A B F A B F

-

 Unix support through the Research Computing Group: email research-support@sfu.ca (no longer gripe@fas.sfu.ca).

# Equipment – Personal Computers

#### Personal laptops

- Software (JMP, SAS, etc.) can be downloaded from http://www.sfu.ca/itservices/technical/software.html
- Nate has some advice on SAS ...
- Desktop computers in faculty offices and student labs
  - Windows & Mac in faculty offices
  - Windows in P9309 and K9501 (Math/Stat Unified Lab Environment)
    - R/RStudio, SAS, various distributions of TeX, PuTTY
  - Macs in IRMACS
    - Software?

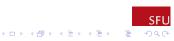

#### Equipment - Servers

- ► The Department used to maintain servers for remote login.
- All servers have been merged with The Colony, a local cluster.
  - The Colony is intended for relatively short jobs and/or interactive computing
  - Using The Colony is the focus of the rest of the seminar.
  - Reference: http://stat.sfu.ca/research/computing/ getting-started-with-the-cluster.html
- We also have access to WestGrid, the Western Canada HPC resource, for large-scale computation
  - For information about WestGrid, see https://www.westgrid.ca/faq/prospective\_users https://www.westgrid.ca/support/quickstart/new\_users
  - Faculty can apply for an account see the FAQ "How do I get an account at a regional HPC consortium (like WestGrid)?"

Students need a faculty sponsor.

Colony Cluster – E.G., to Run R

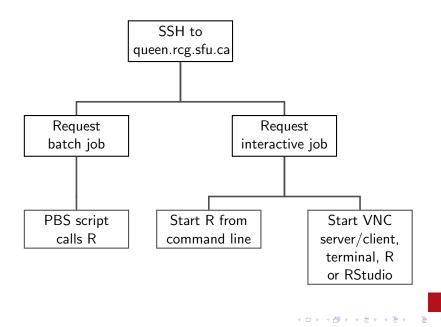

# SSH to queen.rcg.sfu.ca

- Before logging in to queen for the first time,
  - Run the password change script located at https://my.sfu.ca/ChangePassword
  - Join the colony-users email list: go to https://maillist.sfu.ca/, log in with your SFU ID, Go to list: colony-users, subscribe
- Log in with an application like PuTTY from a Windows computer, or ssh from a Mac or Linux terminal.

A D F A B F A B F A B F

э

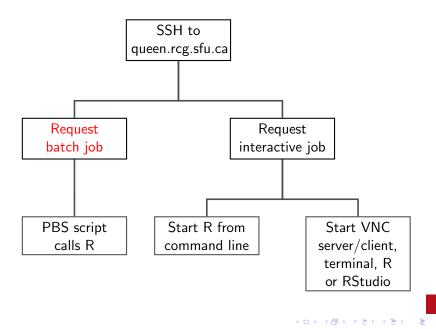

# Request Batch Job

- Batch jobs are specified by a script that requests computing resources and executes the command (e.g., R).
- From the command-line on queen, change to the directory in which your batch script resides and use the qsub command; e.g.:

cd Cluster

qsub ex2.pbs

to change to the subdirectory Cluster and submit the batch file  $\mathsf{ex2.pbs}$ 

- Source available at http://people.stat.sfu.ca/~mcneney/Cluster/ex2.pbs.
- The pbs extension stands for Portable Batch System, the software that schedules jobs.
- When the job is submitted you will get a job number.
- Check on the status of your job with qstat or checkjob <jobnumber>.

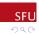

## PBS Script Resource Requests

Example from ex2.pbs

```
#PBS -l nodes=16:ppn=1,pmem=1gb,walltime=0:10:00
```

requests 16 nodes, 1 processor per node, each node has at least 1GB memory, and the job will take at most 10 minutes.

 You must also identify your user group. For us this is colony-users

```
#PBS -W group_list=colony-users
```

The cluster can email you when your job begins (b), ends (e) or is aborted (a):

#PBS -m bea

#PBS -M <yourSFUID>@sfu.ca

You can also give your job a name, and specify the files to receive output and error messages:

- 日本 - 4 日本 - 4 日本 - 日本

- #PBS -N ex2run
- **#**PBS -o ex2run.out
- #PBS -e ex2run.err

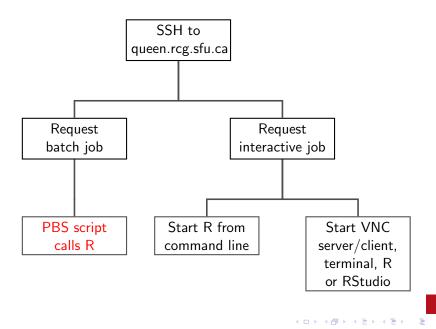

# PBS Script to Run R

- After the resource request lines of the PBS script come the commands to run your job.
  - what you'd do if you had just logged in to the cluster node yourself
- Software on the cluster is maintained in a collection of "modules"
  - See the Colony wiki for more on modules
  - Type module avail to get a list of all available modules.
  - To run R you need to load the R module: module load LANG/R/3.0.2
- Now change to the directory where your R scrip resides (assume this is the directory from which the script was submitted) cd \$PBS\_0\_WORKDIR

- 日本 - 4 日本 - 4 日本 - 日本

- Ready to run your R script
  - R --vanilla -f ex2.R

# Parallel Programming in R

- The parallel library has functions to handle low-level communcation between the nodes/processors that you requested in your PBS file.
- For example, suppose you requested 4 nodes with 1 processor per node:
  - cl = makeCluster(4,type="MPI") will start four "worker"
    instances of R on the 4 nodes, establish communcation between them
    and save necessary information for future reference in the object cl.
- parallel also has functions to distribute the work across the worker processes.
- One example from ex2.R (available at http://people.stat.sfu.ca/~mcneney/Cluster/ex2.R):
  - Basic idea: Use a parallel version of the lapply() function.
  - ▶ If X is a list, then lapply(X,FUN) applies FUN to each element of X.
  - Similarly, clusterApply(cl,X,FUN) applies FUN to each element of X, with each application executed on a different node of cl.

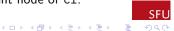

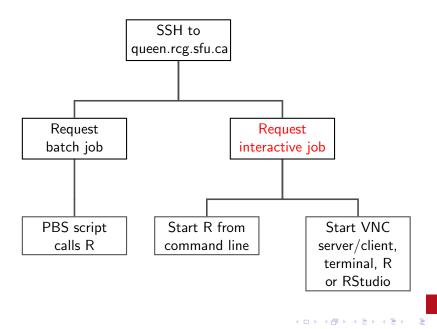

#### Request Interactive Job

```
▶ Use qsub -I to request an interactive job.
```

```
specify the resources, etc, right in the qsub command; e.g.:
qsub -I -V -l walltime=01:00:00,nodes=1:ppn=1,pmem=1gb\
-W group_list=colony-users
```

(the backslash is the Unix line continuation character) to request one processor on one node or

```
qsub -I -V -l walltime=01:00:00,nodes=1:ppn=4,pmem=1gb\
```

```
-W group_list=colony-users
```

to request four processors on one node, etc.

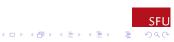

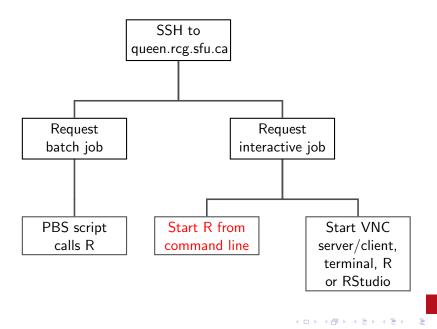

# Start R from Command Line

- When your job starts you will be logged in to a node on the cluster.
- Act as if you logged in yourself; e.g.:

```
cd Cluster
module load LANG/R/3.0.2
R
```

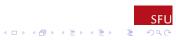

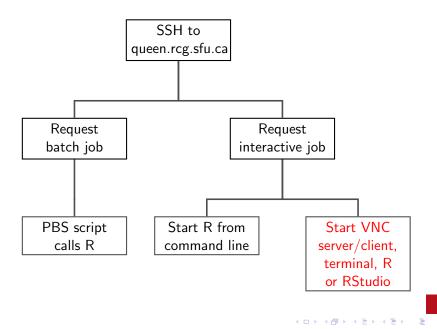

Start VNC Server, etc. (Experimental)

- Virtual Network Computing (VNC) allows sharing of desktops between computers.
- Steps:
  - Start a VNC server on your cluster node with vncserver (see http://stat.sfu.ca/research/computing/vncserver.html for more information)
    - Record the desktop name.
  - Start a VNC client on your computer (see http://stat.sfu.ca/research/computing/vncclient.html for more information)
    - This causes a desktop on the server to appear on your computer.

- 3. Start a terminal on the remote desktop, and compute as usual
  - Now you can run R and see R graphics, run RStudio, etc.

# Partial Recap of Resources

Support http://stat.sfu.ca/it-support.html

Science IT support team: http:

//www.sfu.ca/science/faculty-support/IT-Support.html, or, directly at http:

//support1.mbb.sfu.ca/SelfService/Create.html?Queue=20

- Cluster support through the Research Computing Group: email research-support@sfu.ca
- Department's Computing page: http://www.stat.sfu.ca/research/computing.html
- Department's getting started with the cluster page: http://stat.sfu.ca/research/computing/ getting-started-with-the-cluster.html
- Colony documentation: http://www.rcg.sfu.ca/documentation/ and click on "The Colony HPC Cluster".
- WestGrid getting started page: https://www.westgrid.ca/support/quickstart/new\_users

SEU